# MMDダンスモーション制作班

#### 田中 薫 谷岡淳史

# 1.まえがき

私たちは普段から Youtube やニコニコ動画な どで様々な種類の動画を見ているが、その中の一 つに MMD 動画と呼ばれるものがある。3DCG の キャラクターたちが画面の中で踊る姿に惹かれ、 私たちもこのような動画を作ってみたいと思い 今回の課題研究のテーマに選んだ。

## 2.原 理

## (1) MMD

MMD とは MikuMikuDance の略称であり、3D モデルのポージングができるダンスモーション 制作ソフトである。

3D モデルに設定されたボーンを回転・移動さ せることで 3D モデルのポーズを変えることがで き、そのポーズを連続して再生することで一つの 動画として成立させている。

#### (2)Adobe Premiere Elements

Adobe Premiere Elements とはプロの動画編 集者から入門者まで幅広い人たちに使われてい る動画編集ソフトである。使いたい動画をドラッ グ&ドロップで挿入し、その動画に曲などを付け ることも可能である。

またソフトの中にエフェクトやタイトル、テキ ストなどといった素材も最初から入っておりそ れらを利用して動画を華やかにすることも可能 だ。(図 1)

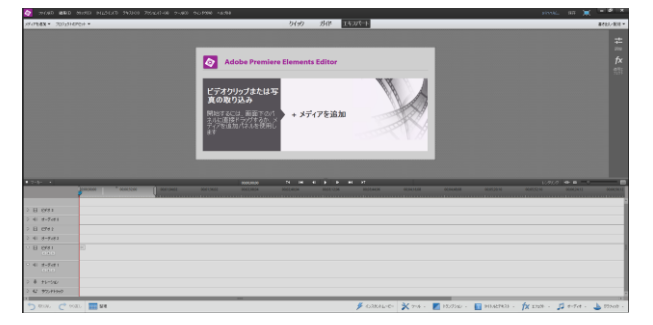

図 1 Adobe Premiere Elements

- 3.研究内容
- (1)ソフト・モデル導入

課題研究で使用した PC には MMD のソフトや モデルがインストールされていなかったため、イ ンターネット上から探して導入した。

MMD のソフトは無料で配信しているため導入 は容易だったが、3D モデルは配布先のサイトへ のリンクが上手くいかず苦労した。

#### ① モデルの導入

MMD の動画を作成するためには、モデルとい うモーションを実行するためのキャラクターを 用意する必要がある。今回は"お宮"という方の作 製した"IA"というキャラクターのモデルをお借り した。(図 2)

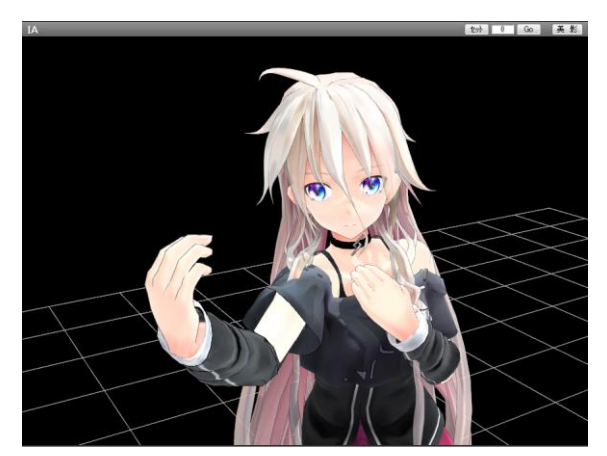

図 2 モデル IA

モデルデータの導入は、MMD の操作画面の中 のモデル操作という欄からデータファイルを読 み込むことで行える。また、今回は使用しなかっ たがモデルにアクセサリを付属することも可能 である。(図 3)

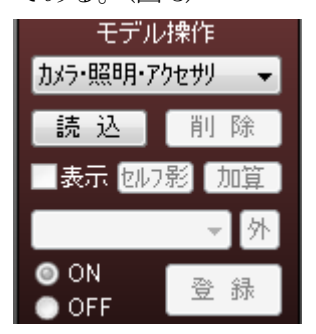

| ■ ▶ コンピューター ▶ リムーバブル ディスク (F:) ▶ IA<br>格理 -<br>新しいフォルダー |                    |                           |          |          |
|---------------------------------------------------------|--------------------|---------------------------|----------|----------|
|                                                         |                    |                           |          |          |
| ◎ 最近表示した場所                                              | 1A.pmx             | 2017/10/27 13:43          | PMX ファイル | 3,601 KB |
|                                                         | IA_ettc髪.pmx       | 2017/10/27 13:43 PMX ファイル |          | 3.601 KB |
| 高 ライブラリ                                                 | IAtam1991_5さん髪.pmx | 2017/10/27 13:43 PMX ファイル |          | 3,601 KB |
| ■ ドキュメント                                                | ■ IAチルドレンレコード用.pmx | 2017/10/27 13:43 PMX ファイル |          | 3,608 KB |
| ■ ピクチャ                                                  |                    |                           |          |          |
| 日 ビデオ                                                   |                    |                           |          |          |
| 小 ミュージック                                                |                    |                           |          |          |
| (型コンピューター                                               |                    |                           |          |          |
| $\Delta$ os (c:)                                        |                    |                           |          |          |
| □ ローカル ディスイ                                             |                    |                           |          |          |
| ー リムーバブルディ                                              |                    |                           |          |          |
| share (¥¥mm-s                                           |                    |                           |          |          |

図3 モデル導入画面

② 背景の導入

MMD は初期状態だと真っ白な背景のため作品 に合った背景を用意する必要がある。背景データ もモデル同様に配布されており、誰でも簡単にイ ンストールすることができる。

今回は"怪獣対若大将 P"という方の"奇怪な 夕暮"という作品を使用することにした。(図 4)

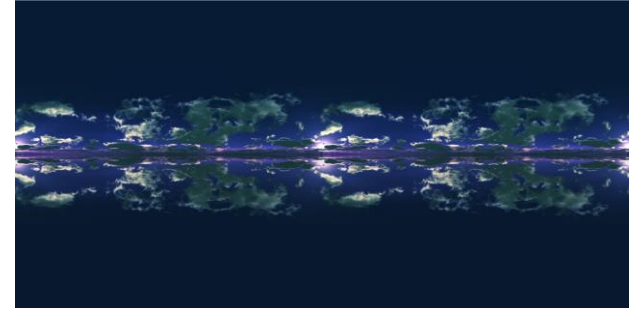

図 4 MMD 背景 奇怪な夕暮

(2)曲選択・振り付け

今回は 3D モデルを踊らせる音楽に"kemu"さ んの"六兆年と一夜物語"という曲を選択した。 この曲には公式のダンスが存在しないため振

り付けを考えることから私たちのMMD動画作製 は始まった。

モーション制作にあたって、私たちにはここが 一番の難関だった。歌詞のある部分は、歌詞に込 められた意味に沿うように振り付けを考えるこ とができるのでまだ案を出しやすかったものの、 間奏部分には歌詞が存在しないため曲の世界観 を考えながら情景を想像して振り付けを考えて いった。

意味を表現するだけでなく曲のテンポにも合 わせる必要があるため、頭で考えたものをそのま まモーションとして設定するのではなく、実際に 曲を聞きながら自分でも踊ってみて時間的な余 裕があるかどうかを確かめた。

しかし自分が踊る姿を全方位から観察するこ とができないため、後のモーション作成時には見 えない部分を想像で補い、人体の可動域や重心の とり方を考慮する必要があった。

## (3)モーション設定

①フレーム

MMD 動画はコマ撮り動画と非常によく似てい る。MMD における写真一枚分の時間を 1 フレー ムという。

MMD は初期状態で秒間 30 フレームの設定が されている。これは1秒間の映像を作るために 30 枚のフレームにモーションを設定する必要があ ることを意味している。また、フレーム間のモデ ルの動きは自動で補正される。(図 5)

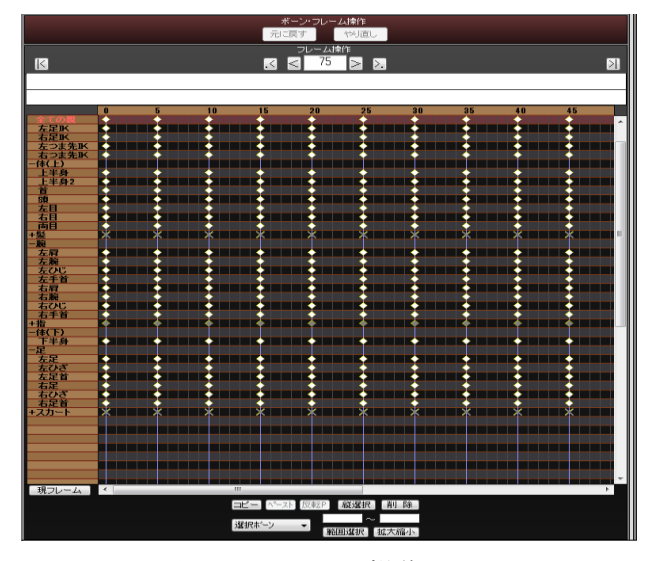

図5 フレーム操作画面

今回は 90 秒の動画にする予定のため、必要な フレーム数は 30×90 の 2700 フレームとなる。 一人で全てのフレームを設定することは困難と 判断し、ダンスモーションを 1350 フレームずつ 作製して編集時に合わせることにした。

③ ボーン

MMD で使用する 3D モデルには人間の関節に 当たる場所にボーンという可動部分が存在し、そ の一つ一つを曲げることでポーズを設定してい く。(図 6)

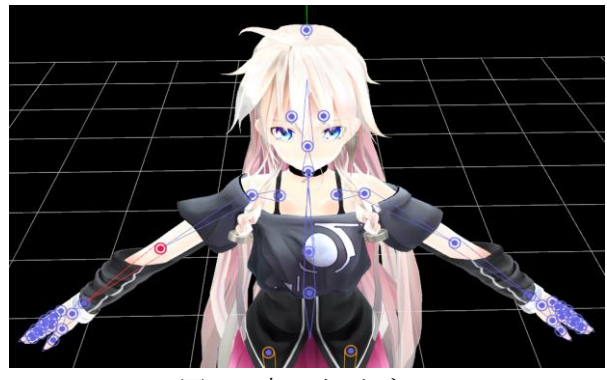

図6 青い丸がボーン

今回使用した IA というモデルには表情や髪の 毛を除いて 58 箇所のボーンが設定されていた。 髪の毛やスカート部分にもボーンは存在するが 今回は MMD の物理演算機能を活用し、重力と慣 性に従って自動で動くようにした。

ボーンには XYZ の三つの軸(資料)が存在し、そ れぞれの方向に回転させることでそのボーンか ら先の部位が稼動していく。

このとき相手が 3D モデルというデータ上の存 在であるがゆえに、人体の関節の可動域を超えて しまう事態がしばしば発生し、モーション制作に 時間がかかる大きな原因となった。(図 7)

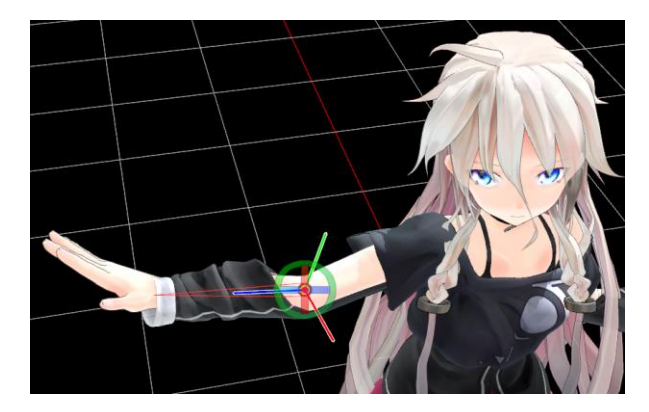

図 7 赤が X 軸 緑が Y 軸 青が Z 軸

モデルの足や重心には IK ボーンという特別な 役割を持ったボーンがあり、移動や脚を動かす大 きな動きに用いられる。(図 8)

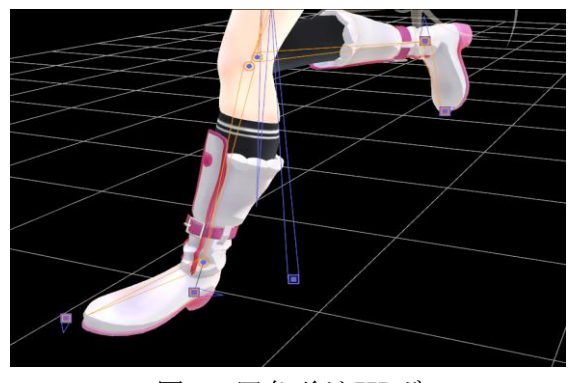

図 8 四角形が IK ボーン

他のボーンやモデルの肉部分のポリゴンはこ のボーンの位置を優先するため、IK ボーンが人 体の可動域から外れたところに設定されている と再生時にモデルの挙動がおかしくなる。

そのためポーズをつける際には先にこの IK ボ ーンから設定していく必要がある。

④ カメラワーク

MMD では 3D モデルの動きだけではなく、フ レームごとのカメラ位置も設定することができ る。カメラの距離や角度だけでなく、視野角や照 明の色も変更することができる。(図 9)

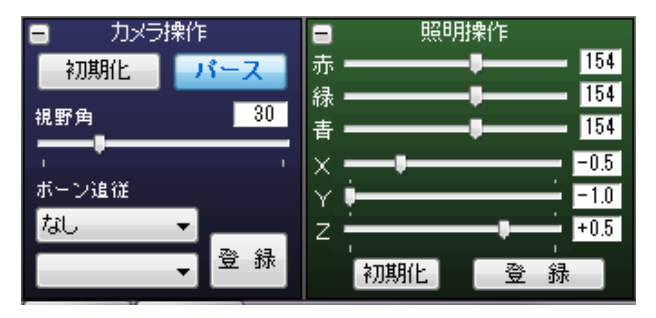

図 9 視野角や照明の色、角度を変えられる

カメラワークもモデルのポージング同様に、フ レームごとにカメラ位置を変更することで設定 できる。変更前と間のフレーム数が多ければゆっ くりと、少なければすばやくカメラ位置が動くこ とになる。

動かさなければ定点撮影の迫力のないものに なり、逆に動かしすぎればダンスに集中できない だけでなく画面酔いを引き起こしやすくなって しまうため加減には注意した。

# (4)動画編集

作成した MMD のモーションデータを avi ファ イルに出力し動画編集ソフトに取り込めるよう にし、別に用意しておいた音源データと合成した。 (図 10)

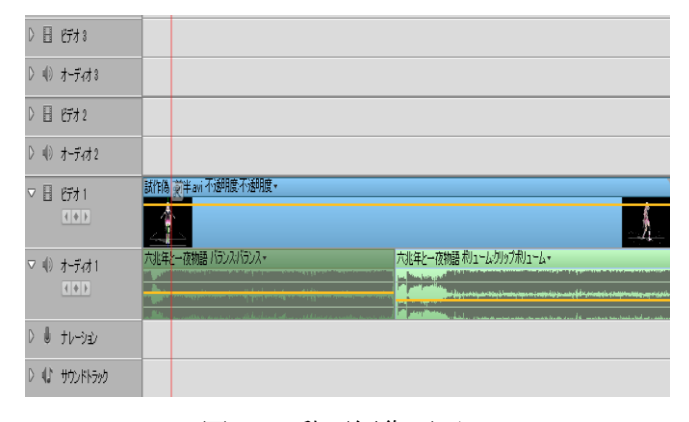

# 図 10 動画編集画面

また今回の動画に関してはモーションデータ を二分割にして作成しており、その二つのモーシ ョンデータを連続して再生することで一つの動 画として見えるように編集を行った。

# 4.まとめ

私たちは今回初めてMMDというものに触れた ため、モーション作成を始めた当初は設定しなけ ればならないボーンの数の多さに圧倒されてし まった。

しかし作業を進めて行くうちにMMDの操作に もなれ、ただボーンを動かすのではなく人体の可 動域や動画の演出などにも気が回るようになり、 滑らかで自然な動きをさせられるようになった。

そしてMMDを作っているときに参考にさせて もらったたくさんの動画制作者の方たちの工夫 なども知ることができて良かった。今後 MMD に 触れる機会は減ってしまうかもしれないが MMD を作っていたときの根気を何かに活かせればい いと思った。

5.あとがき

YouTube やニコニコ動画などに上がっている MMD 動画を見て自分たちも作ってみたいと思い 始めたが、自分が予想していたよりも難航し全て の工程において遅れが生じてしまい進行にとて も遅くなってしまった。そして YouTube、ニコニ コ動画などに上がっている動画などはどれもと てつもないレベルのものだと改めて実感した。 (田中)

普段から動画投稿サイトなどでMMD動画を見 ることはあったが、今回自分が動画を作る側にな ったことで数十秒から数分の映像を作るために 何週間もかかることを知った。

どんなに短い作品であれ作品として完成する までに膨大な時間が必要にもかかわらず、それを 知らずに駄作だなんだと批判をしていた自分を 恥じるとともに、素晴らしい作品を世に送り出し てくださった全ての動画制作者の皆さんに格別 の敬意を表したいと思った。 (谷岡)

6.参考文献

今回ソフトやモデル、背景データをお借りした 方々、そして MMD 動画の作り方を丁寧に解説し てくださった皆様に感謝を込めて。

MikuMikuDance 作成者 樋口 M 様 MMD 配布サイト VPVP

<http://www.geocities.jp/higuchuu4/>

```
モデルデータ提供 お宮様
```
<https://bowlroll.net/file/81272>

背景データ提供 怪獣対若大将 P 様

<http://seiga.nicovideo.jp/seiga/im6641221> 破綻をどうにか撲滅し隊

[http://ch.nicovideo.jp/yukimomomomomo/blom](http://ch.nicovideo.jp/yukimomomomomo/blomaga/ar929990) [aga/ar929990](http://ch.nicovideo.jp/yukimomomomomo/blomaga/ar929990)

【MMD】12分で簡単にできる歩き講座 <http://www.nicovideo.jp/watch/sm8104806>